## **Fargo Maestro 100 GSM/GPRS modem 900/1800**

Руководство пользователя.

# **Содержание.**

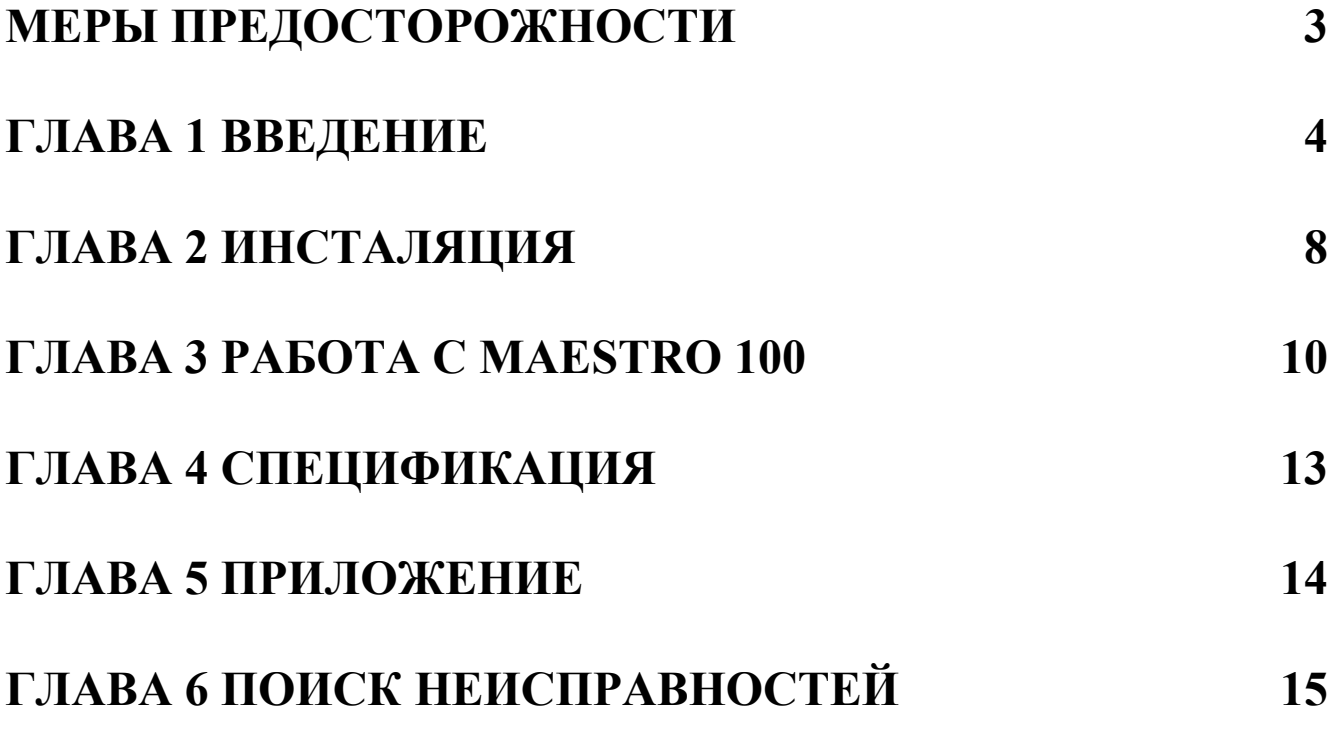

### **МЕРЫ ПРЕДОСТОРОЖНОСТИ**

- Модем излучает радиочастотную мощность. Меры предосторожности при работе с модемом должны соответствовать мерам, применяемым к радиочастотной аппаратуре.
- Не используйте свой модем в самолете, больнице, автозаправочной станции или ином месте, где использование GSM модемов запрещено.
- Удостоверьтесь, что модем не мешает работе другой аппаратуры. К примеру: электронный стимулятор сердца или иная медицинская аппаратура. Антенна модема должна быть удалена от компьютера, офисной техники, аппаратуры бытового применения.
- Внешняя антенна должна быть соединена с модемом соответствующим разъемом. Используйте только испытанные и апробированные антенны. Свяжитесь с авторизованным дилером для поиска апробированных антенн.
- Держите антенну на безопасном расстоянии от человеческого тела, минимум 26,6 см. Не кладите антенну в металлические коробки, контейнеры и т.п.

#### *Использование модемов в подвижных объектах.*

- Перед тем как инсталлировать модем проверьте наличие предписаний или иные законодательных актов регламентирующих использование GSM модемов в Вашей стране.
- Инсталляция модема должна производиться квалифицированным персоналом.
- Модем должен подсоединяться к системе питания подвижного объекта через плавкие предохранители.
- Будьте внимательны при использовании аккумуляторов для электропитания модема. Аккумулятор может вытекать после истечения срока годности, что может привести к повреждению модема.

### *Защита модема.*

Производите инсталляцию модема согласно данной инструкции. Запомните следующее:

- не используйте модем в экстремальных условиях, таких как высокая влажность, высокая температура, под прямыми солнечными лучами, в агрессивных средах, пыли или воде.
- Не разбирайте модем. Это приведет к потере гарантии.
- Не бросайте и не трясите модем. Не используйте модемы в условиях сильной вибрации.
- Не натягивайте антенный или питающий кабели. Присоединение или отсоединение кабелей модема производите, придерживая за разъем.
- Соединяйте модем согласно приведенной инструкции. Игнорирование этого приведет к потере гарантии на модем.
- В случае возникновения проблем с подключением или эксплуатации модема обращайтесь к авторизованным дилерам.

## **ГЛАВА 1**

## **ВВЕДЕНИЕ**

Maestro 100 готовый к употреблению GSM модем для передачи голоса, данных, факсимильных и SMS сообщений. Он также поддерживает режим GPRS Класс 10 для скоростной передачи данных. Управление модемом во всех режимах работы производится при помощи AT команд. Установка и конфигурация модема производится через разъем RS232 (9 выводов).

#### **1.1. Комплект поставки.**

- 1. Модем Maestro 100 1 шт.
- 2. Питающий кабель с предохранителем 1шт.
- 3. Инструкция по безопасности 1шт.

#### **1.2. Интерфейсы.**

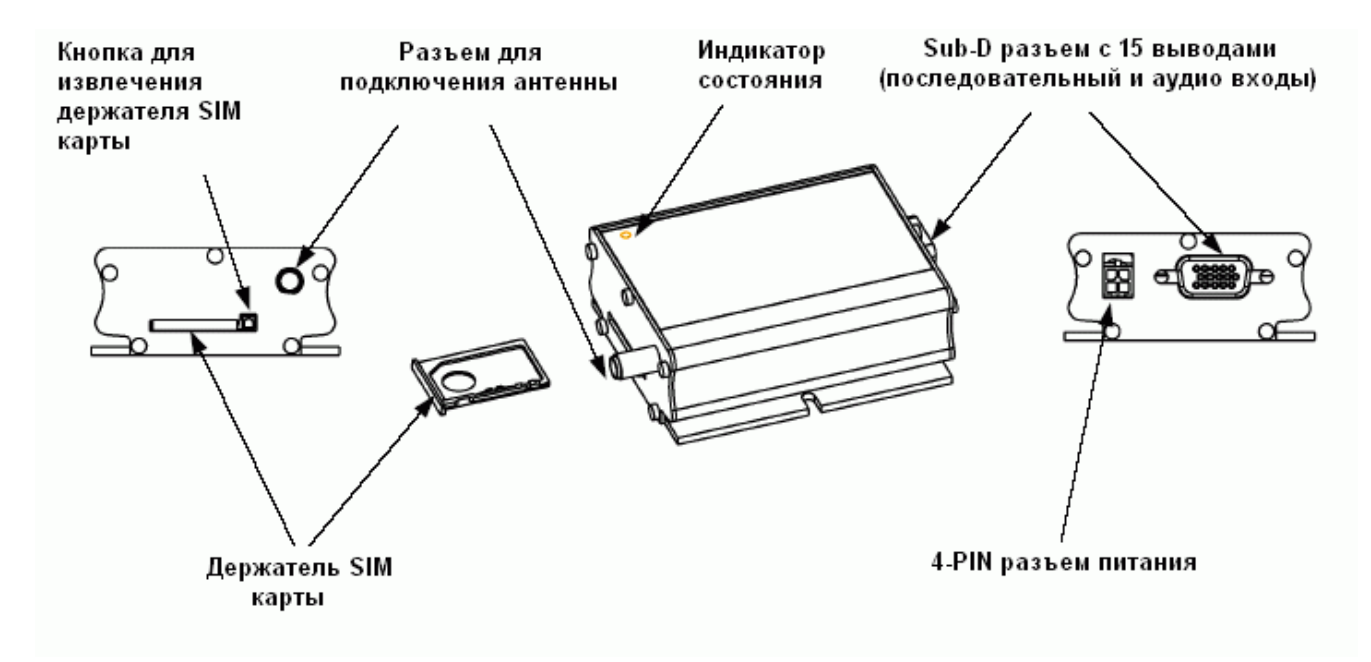

#### **1.2.1. Индикатор состояния.**

Светодиод на передней панели модема показывает состояние модема.

- выключен молем выключен
- включен модем подсоединен к сети
- - мигает медленно модем в режиме ожидания
- мигает прерывисто модем в режиме передачи данных (только GSM)

#### **1.2.2. Гнездовой антенный разъем.**

Соединяется со штепсельным разъемом внешней антенны. Убедитесь, что антенна предназначена для 900/1800МГц диапазона с сопротивлением 50 Ом, плотно прилегающая.

#### **1.2.3. 15-выводный D-SUB гнездовой разъем (RS232 / Audio).**

Разъем обеспечивает последовательное соединение и аудио соединение модема.

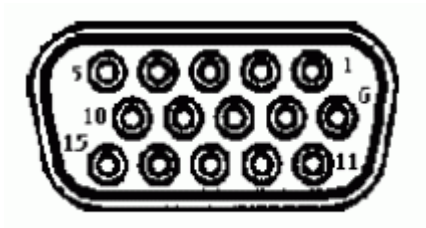

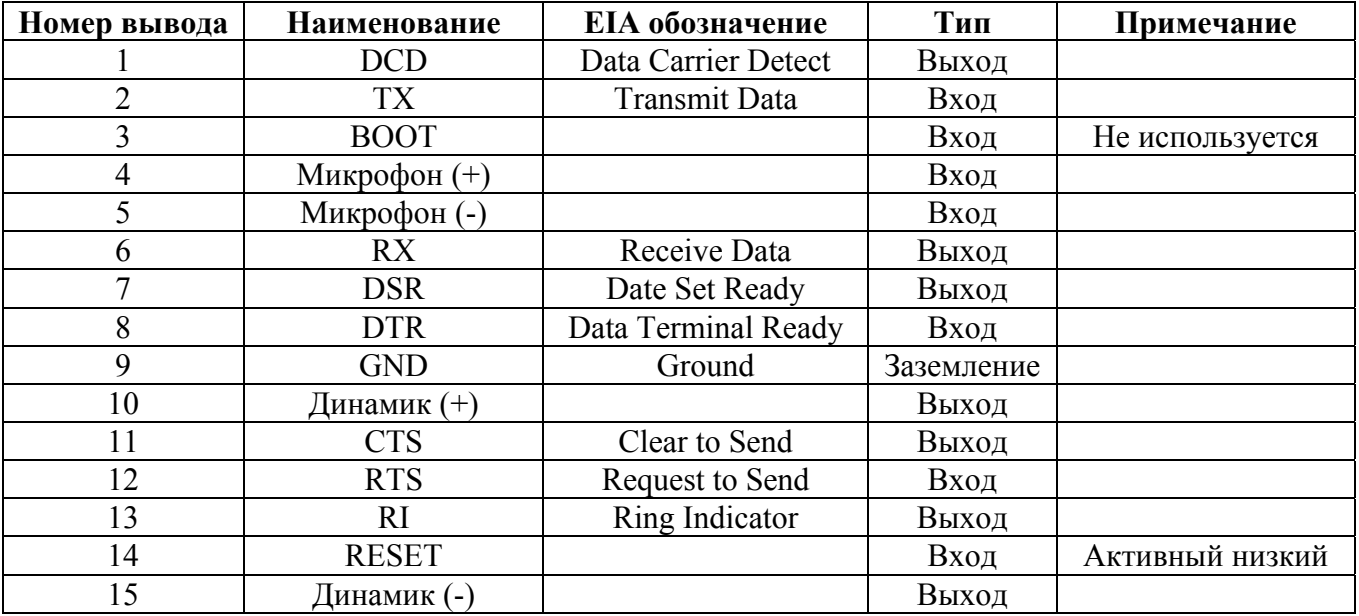

#### **Спецификация подключаемых микрофона и динамика:**

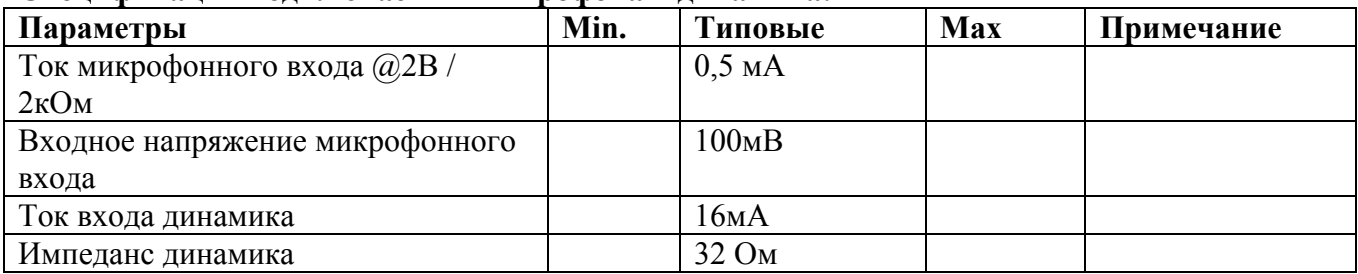

### **1.2.4. 4-PIN разъем питания.**

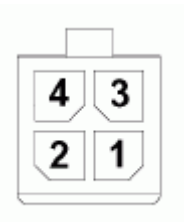

#### **Обозначение выводов разъема питания.**

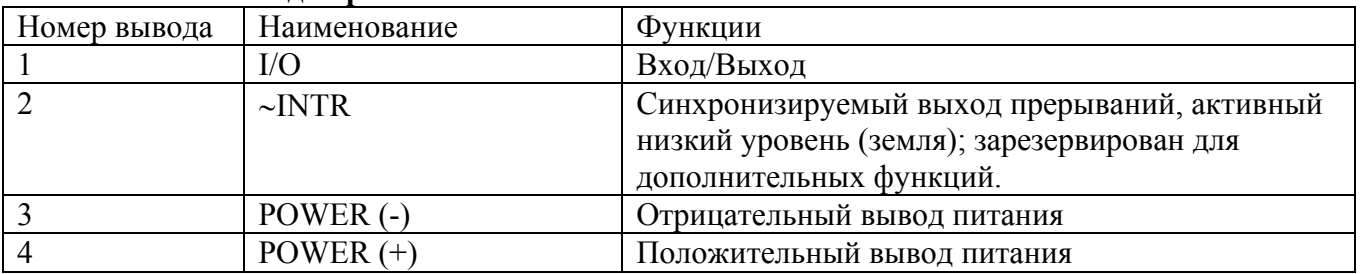

В качестве питающего кабеля должен использоваться кабель, включенный в комплект поставки.

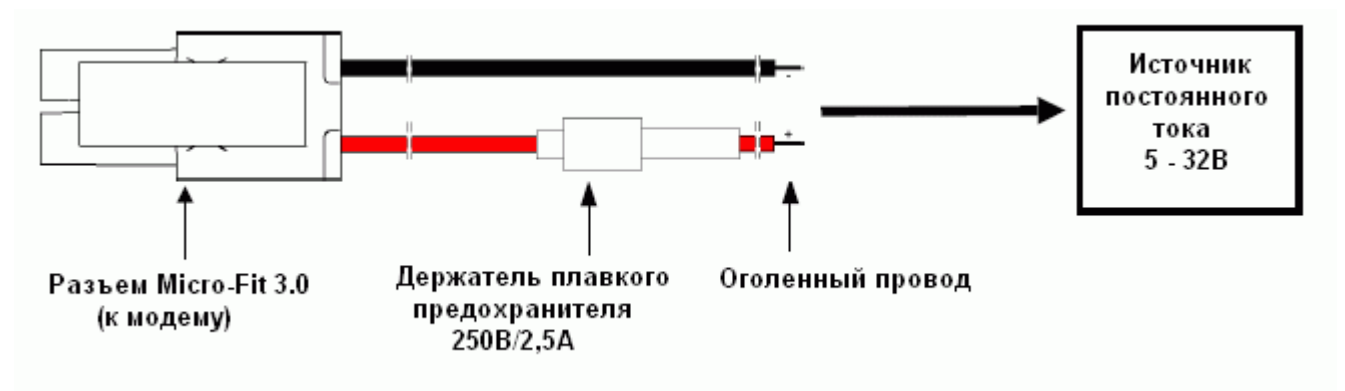

**I/O** 

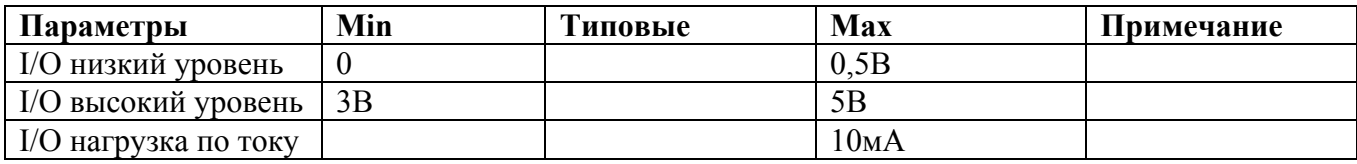

### **INTR**

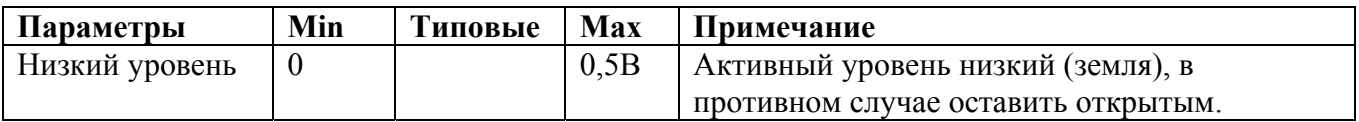

### **1.2.5. Аксессуары.**

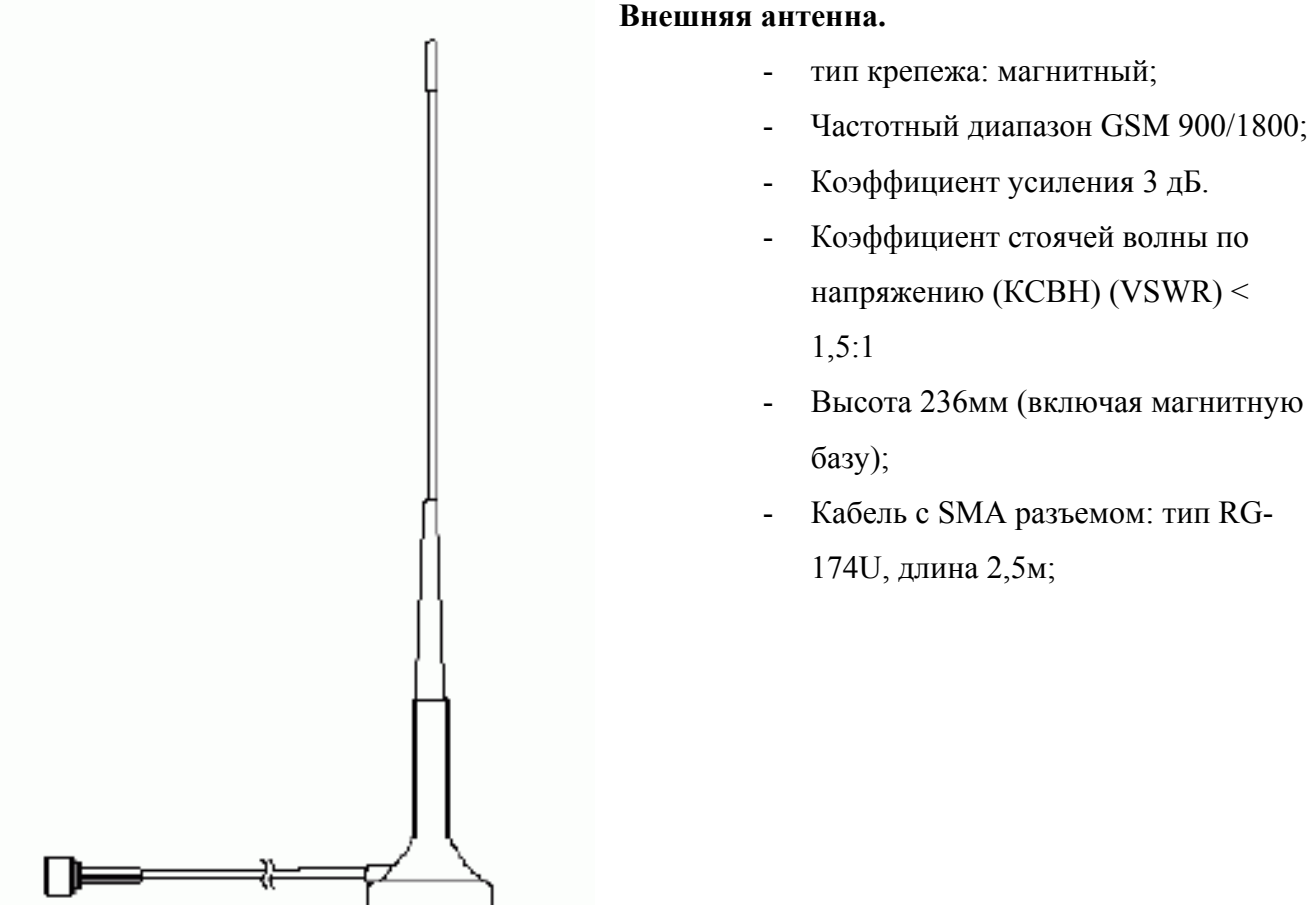

### **Интерфейсный "Y" кабель.**

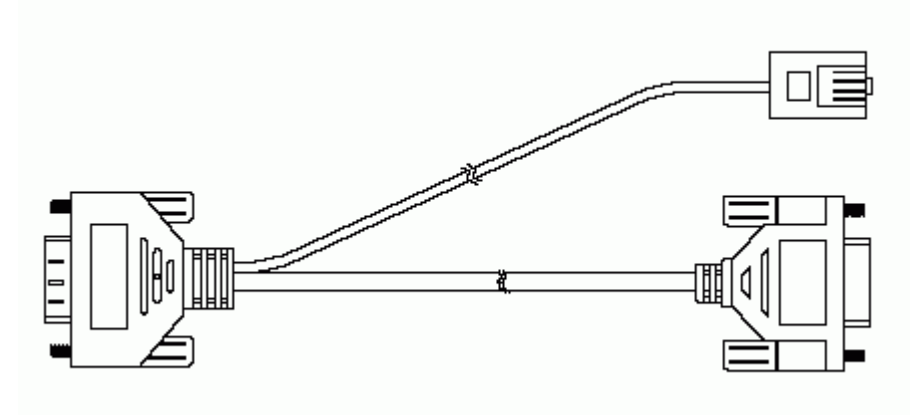

- Прямое соединение со стандартным 9-ти штырьковым RS-232 портом;
- Прямое соединение с телефонной трубкой для голосового сообщения;
- Экранированный кабель;
- Длина кабеля 1,1м.

#### **Назначение выводов.**

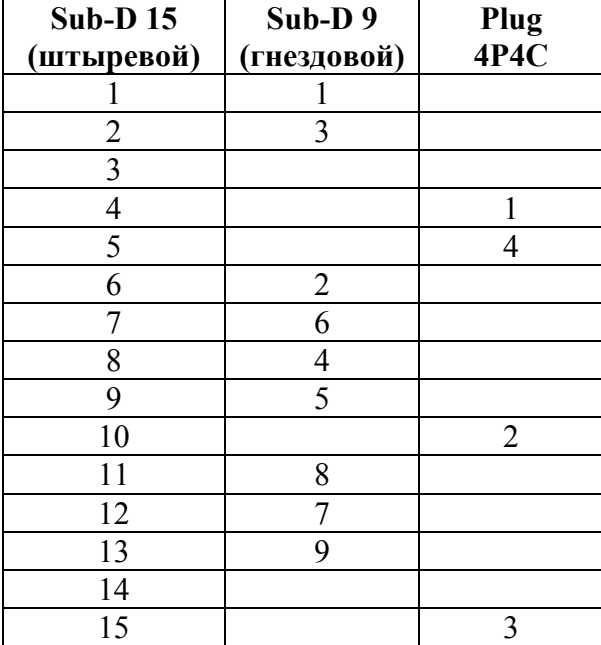

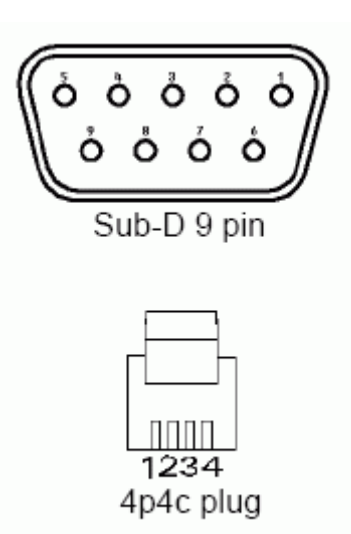

### **Крепежная DIN пластина.**

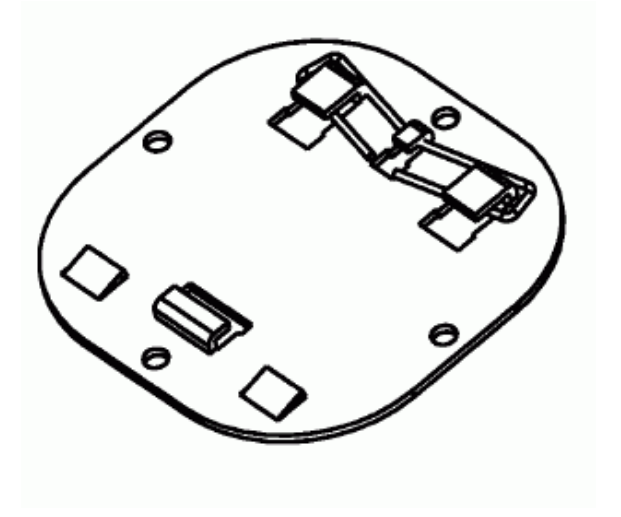

- Быстрое присоединение/отсоединение к стандартному DIN крепежу;
- Штампованная стальная пластина.

## **ГЛАВА 2**

## **ИНСТАЛЛЯЦИЯ**

#### **2.1. Крепеж модема.**

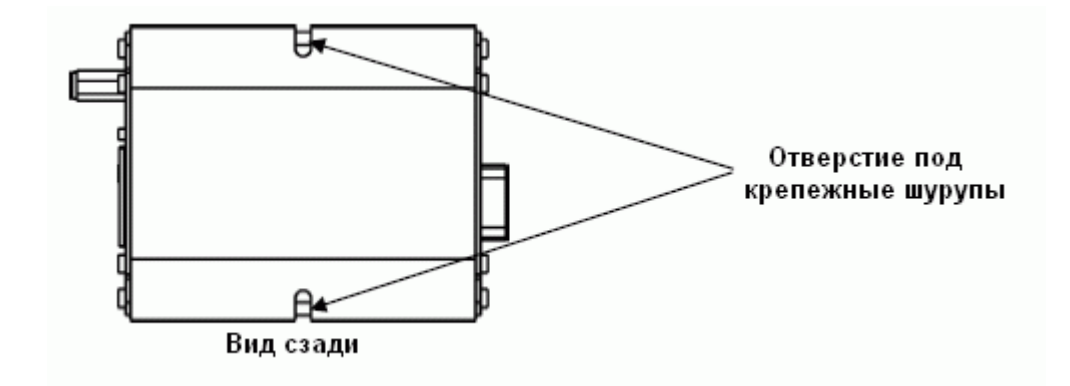

#### **2.2. Инсталляция SIM карты.**

Для извлечения держателя SIM карты необходимо нажать ручкой или карандашом на кнопку, рядом со щелью, в которой расположен держатель.

Не пытайтесь извлекать держатель предварительно не нажав на кнопку рядом, это может привести к повреждению модема и держателя.

#### **2.3. Подключение внешней антенны.**

Убедитесь, что антенна рассчитана на импеданс 50Ом и частотный диапазон 900/1800МГц. Присоедините гнездовой разъем антенны к антенной розетке, как показано на рис.

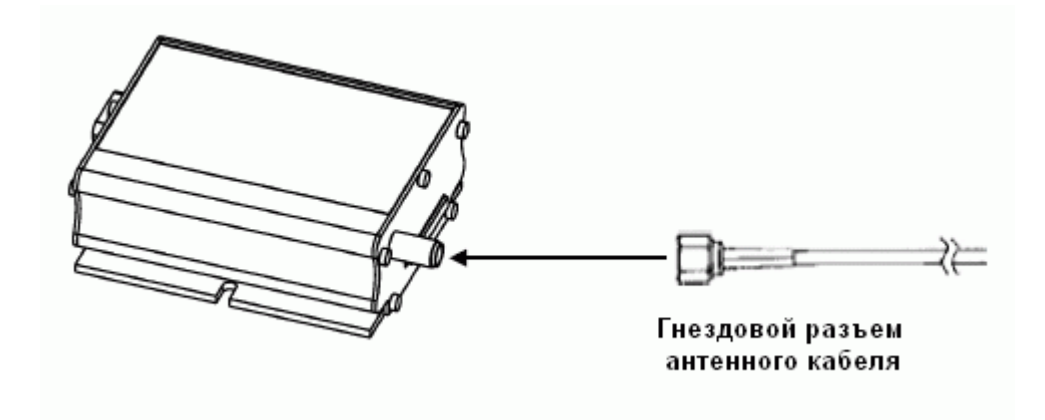

#### **2.4. Подключение модема к внешним устройствам.**

Для подключения модема к внешним целевым устройствам (контроллер/компьютер) используется "Y"-образный кабель с Sub-D разъемами. Присоедините "Y"-образный кабель как показано на риунке.

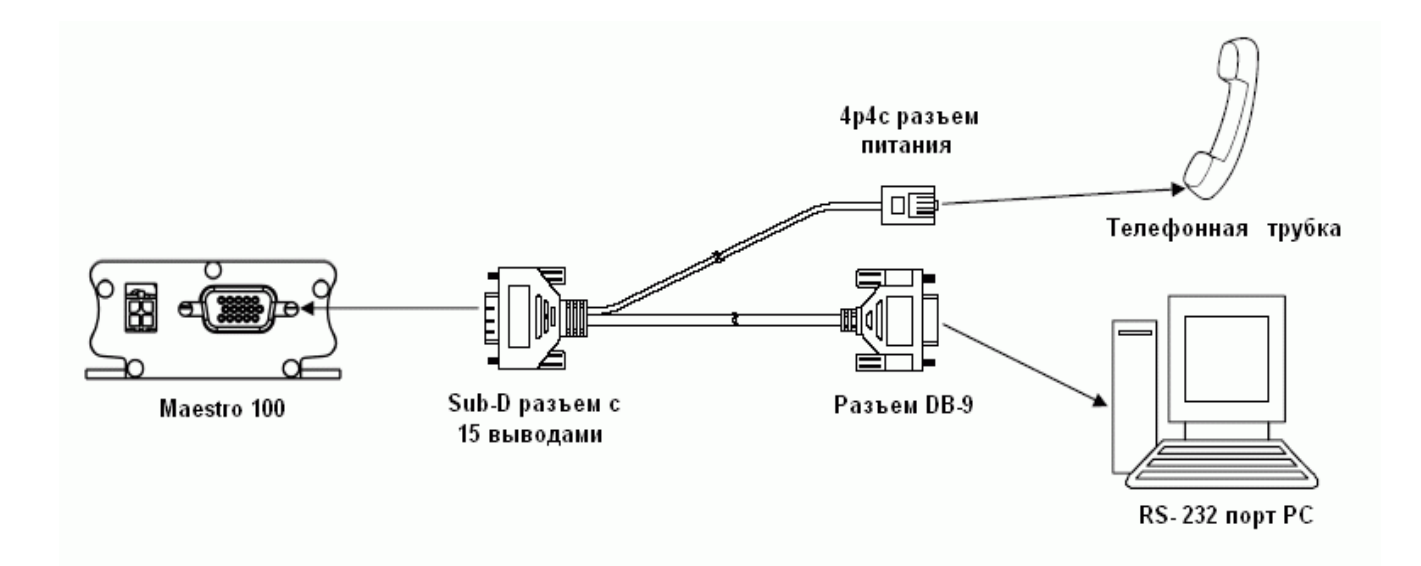

#### **2.5. Подключение к источнику питания.**

Подсоедините питающий кабель с открытыми проводниками к источнику питания как показано на рисунке. Для выбора необходимого источника питания используйте данные, приведенные в таблице.

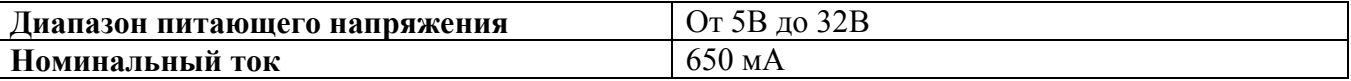

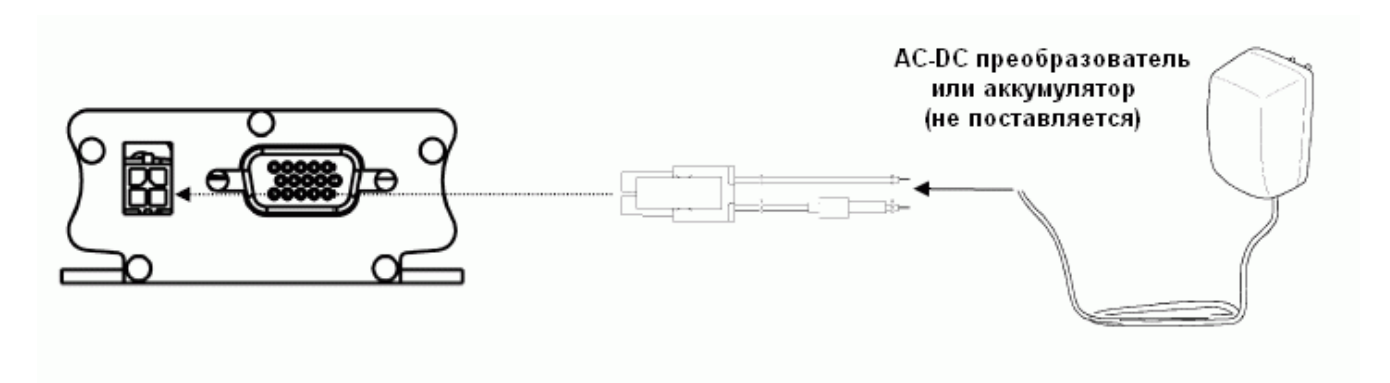

### PAGOTA C MAESTRO 100

#### 3.1. Проверка модема (можно использовать программу HyperTerminal, встроенную в Microsoft Windows™)

3.1.1. При первом подключении модема вы можете использовать терминальное программное обеспечение через стандартный порт RS-232.

На рисунке показано окно операционной системы Windows.

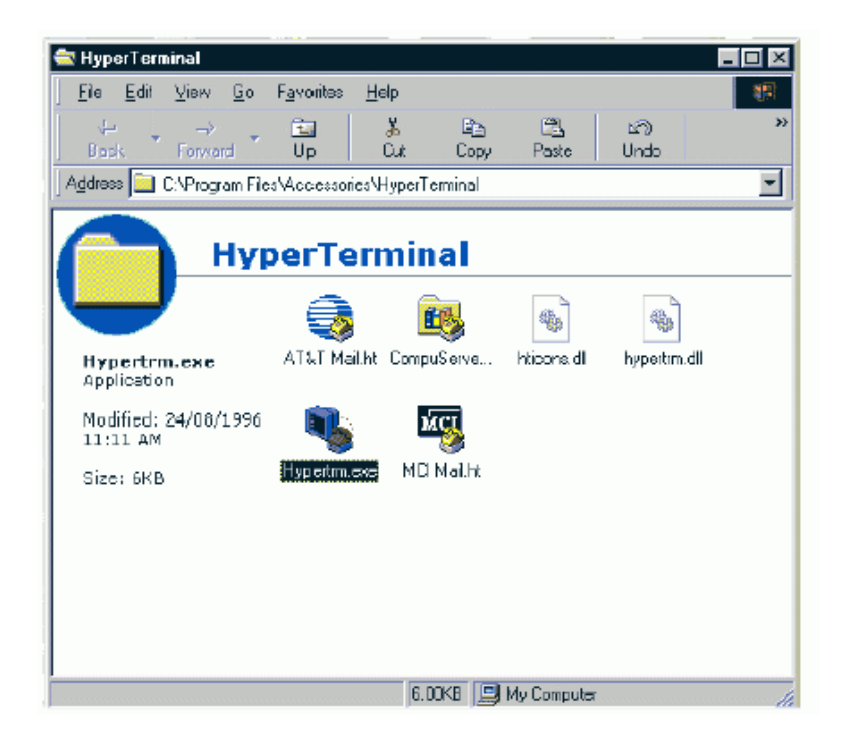

3.1.2. Запустите программу HyperTerminal и присвойте имя новому соединению (как показано на рисунке ниже).

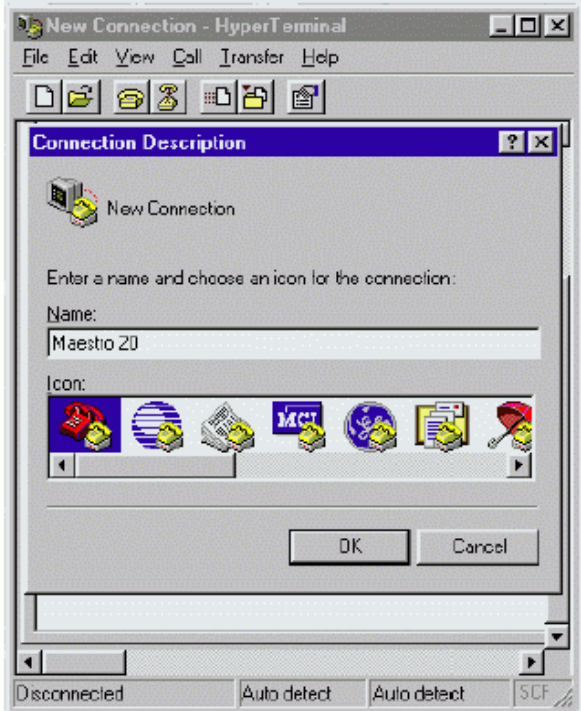

**3.1.3. Выберите COM-порт и характеристики соединения (115200 бит/с; 8 бит; без бита паритета; 1 стоповый бит).** 

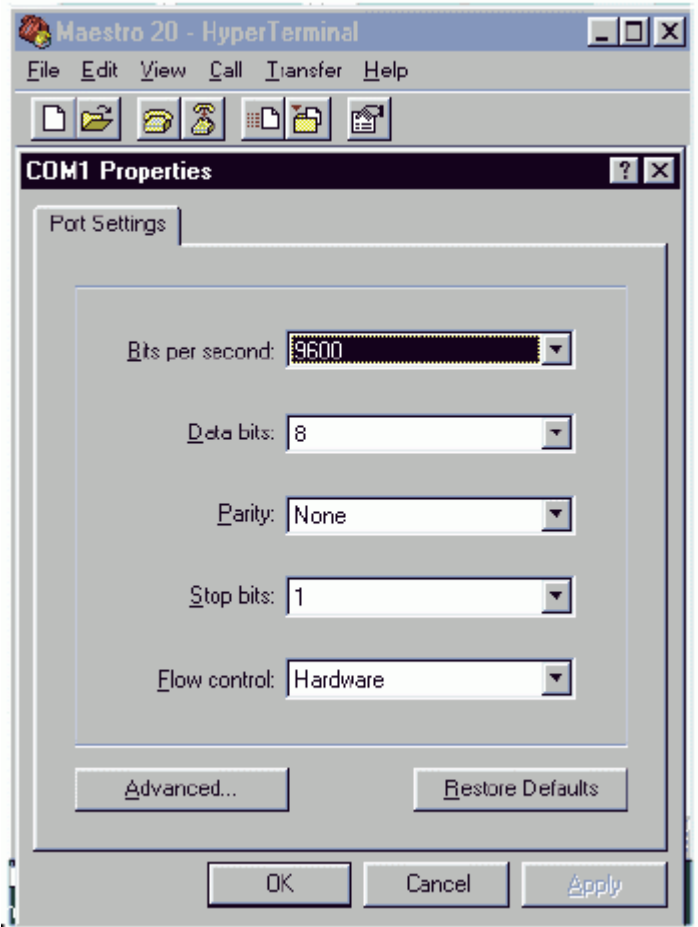

**3.1.4. В окне терминала проверьте отклик от модема («AT», «OK»).** 

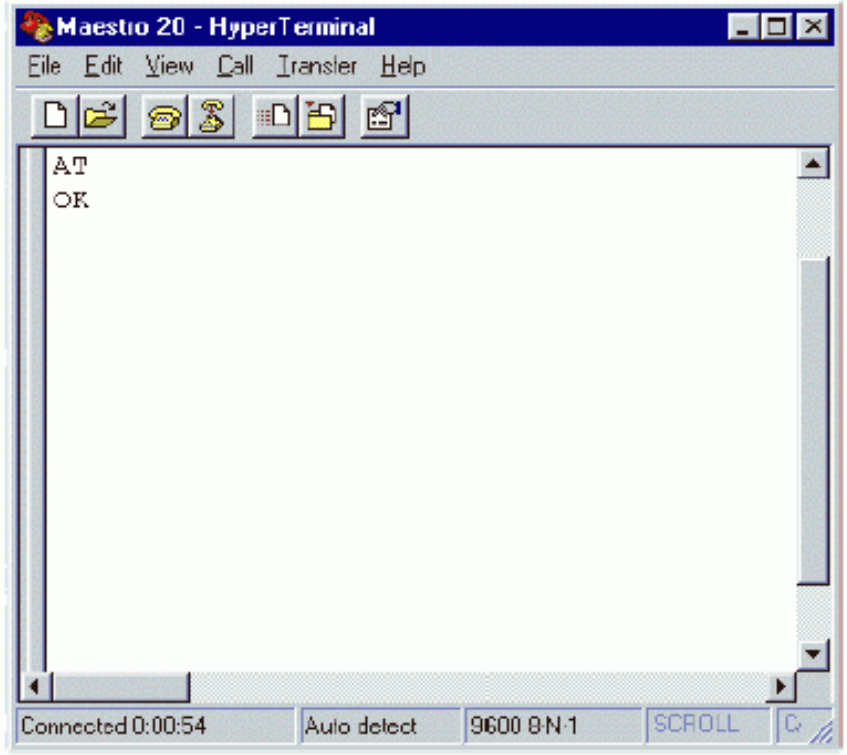

### 3.2. Основные операции.

Ниже в таблице приведен пример нескольких АТ команд.

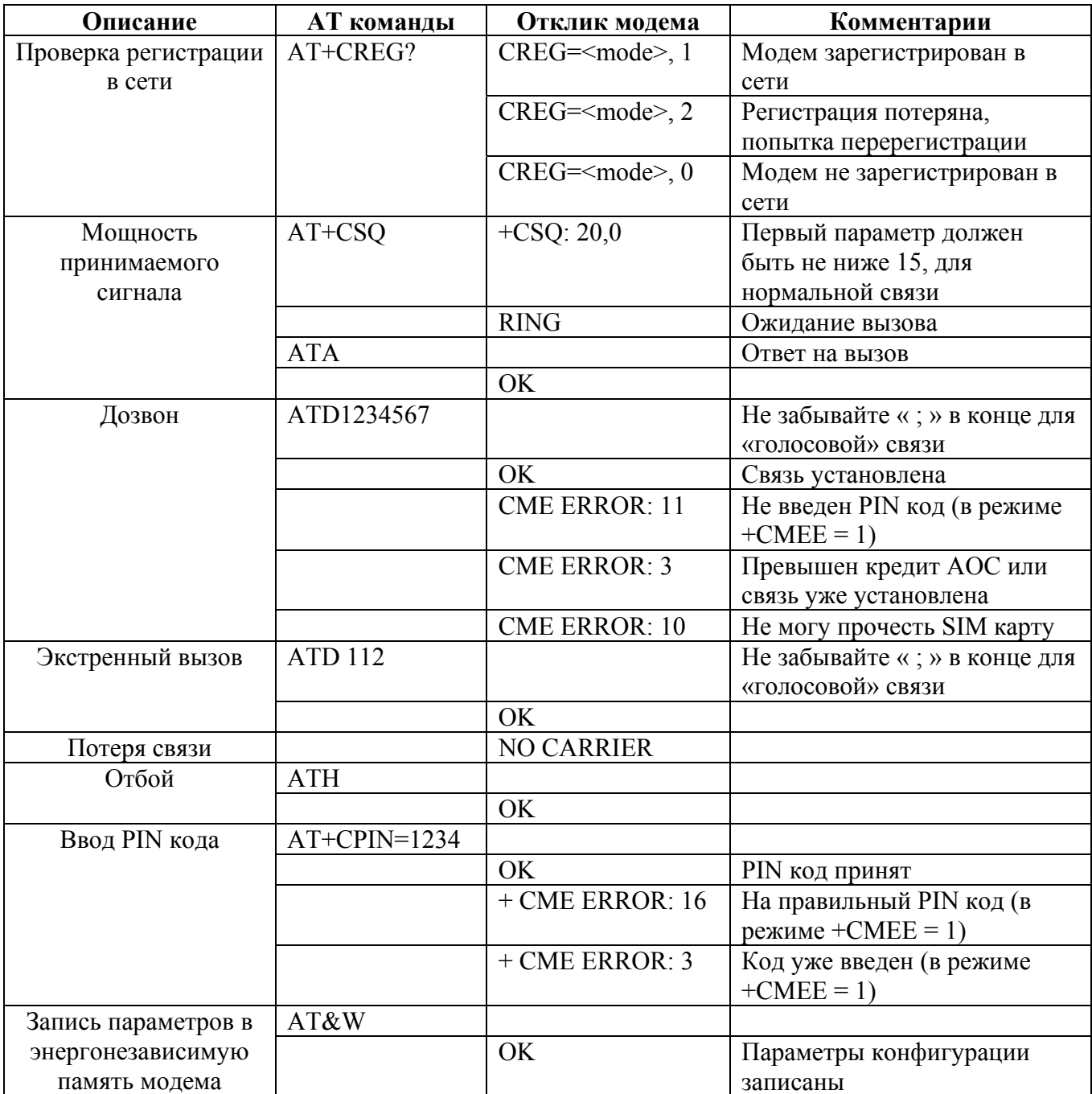

## **СПЕЦИФИКАЦИЯ**

- Двухдиапазонный GSM 900/1800 МГц
- Поддержка данных, SMS, голоса и факса
- Максимальная выходная мощность 2Вт (900МГц), 1Вт (1800МГц)
- Поддержка Group 3 FAX (класс 1 и 2)
- GPRS класс  $10 (4Rx+1Tx)$  или  $3Rx+2Tx$ ) на максимальной скорости
- SinToolKit класс 2
- Установка АТ команд (GSM 07.05, GSM 07.07 и запатентованные WAVECOM)

#### **Питание.**

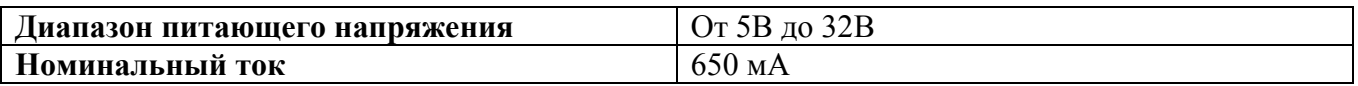

Номинальное потребление.

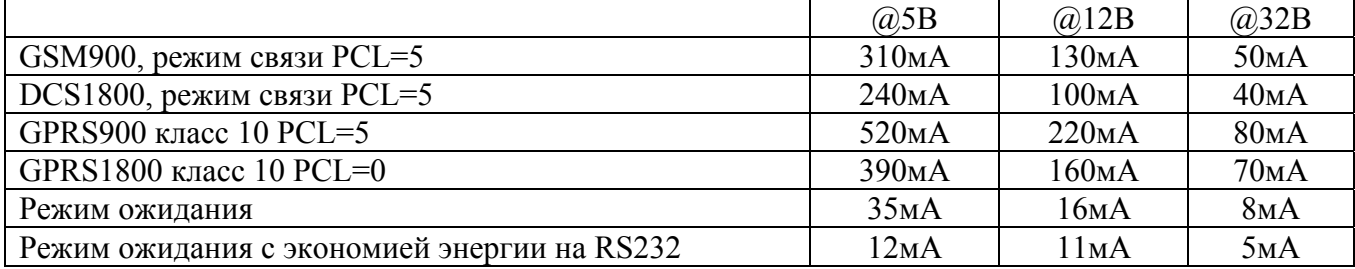

#### **Интерфейс.**

- Держатель SIM карты
- Sub-D разъем с 15 выводами (последовательный и аудио входы)
- Разъем питания с 4-мя выводами
- Разъем для подключения внешней антенны.

#### **Размеры.**

Габариты 88мм × 60мм × 26мм Вес 100г Температурный диапазон: Рабочий - от -20°С до +50°С Хранение - от -25°С до +65°С

## $\Gamma$ JABA 5

## **ПРИЛОЖЕНИЕ**

#### 5.1. Заводские установки.

Модем имеет следующие заводские установки. Для расшифровки АТ команд пользуйтесь руководством по АТ командам.

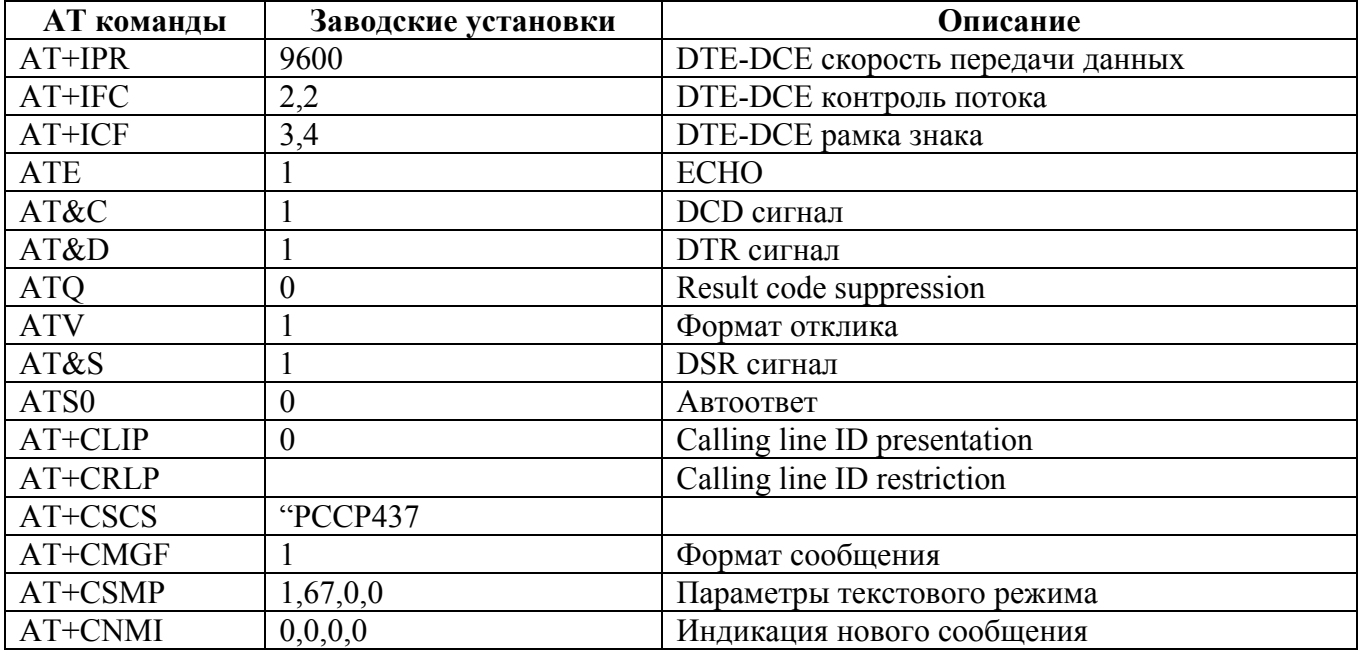

#### 5.2. Порт вводы/вывода.

Порт может быть установлен либо как порт ввода, либо как порт вывода. Для установки порта как порта ввода, первоначально выполните  $AT+WIOW=2$ , 0 для отключения порта. Используйте AT+WIOR=3 для чтения статуса порта. Отклик +WIOR: 0 (логический высокий уровень >3B), отклик +WIOR: 1 (логический низкий уровень <0.5B). Для установки порта как порта вывода, команда AT+WIOW=2, 1 включит порт; команда AT+WIOW=2, 0 выключит его. Ток не должен превышать 10мA.

#### 5.3. RS232 режим AUTO-ONLINE (спящий режим).

В режиме AUTO-ONLINE приемопередатчик RS232 выключит все аппаратные цепи для сохранения энергии, если в течение 100мкс не будет обнаружен соответствующий уровень сигнала. При появлении сигнала приемопередатчик RS232 проснется. По умолчанию приемопередатчик RS232 находится в спящем режиме.

## **ГЛАВА 6**

## **ПОИСК НЕИСПРАВНОСТЕЙ**

#### **6.1. Не горит светодиод.**

Проверьте, подключение модема к источнику питания: полярность питания, заземление. Проверьте плавкий предохранитель.

#### **6.2. Светодиод горит, но не переходит в рабочий режим (короткие мерцания светодиода).**

Проверьте SIN карту. Проверьте правильность подсоединения интерфейсных кабелей модема. Выясните наличие GSM сети.

#### **6.3. Модем не откликается на запросы программы терминала (например HyperTerminal).**

Проверьте правильность подсоединения кабеля RS232. Проверьте настройки модема:

**115200** бит/с 8 бит данных без паритета 1 стоповый бит